# Walk Tall Reign Your Office Like a Queen

# **Welcome!**

## Housekeeping

Be comfortable (without falling asleep!) use headset, speaker, or whatever you use that's hands free

I'm recording this

How to ask questions in calls outside calls

#### What we're going to do. Together.

- Set up your info systems so you know exactly where to find what you need
- Get your full brain supporting you (not just your left brain)
- Integrate your ToDo list with your schedule
- Pevelop a weekly practice that will relieve your mind and keep you connected with your priorities
- Identify how your days can flow with more ease and end with more smiles
- I Mold your schedule to your priorities and biorhythms
- Use your intuition and body to facilitate and easify *all of this*

*In other words,* 

# Get your shiz under control.

## In Group Format

I'll present tools, strategies and practices. We'll do a little visualizing.

## Open Office Q&A

No planned lessons presented (though you never know what will come out in Q&A).

You can ask any Questions about your own situation. Everyone present can listen.

You can use as a scheduled time to implement your systems--even if you don't have questions. Kind of like a study session, where you get together and work on your stuff.

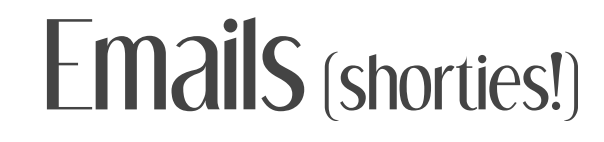

**Reminders** Quick tips, & Inspirations

# $1$ -On-1 (optional)

Individually scheduled sessions to discuss which tools will be best for your unique situation.

Strategize how to customize them for you.

Brainstorm practices to help you adopt new habits of use.

Troubleshoot.

# **Avatar**

#### Your Natural Professional persona.

# Premise

Everything supports or drains you. Distractions drain. Disorganized info is a distraction. (Therefore, let's drain the distractions! Ha!)

## In a nutshell

Everything in its place & a place for everything.

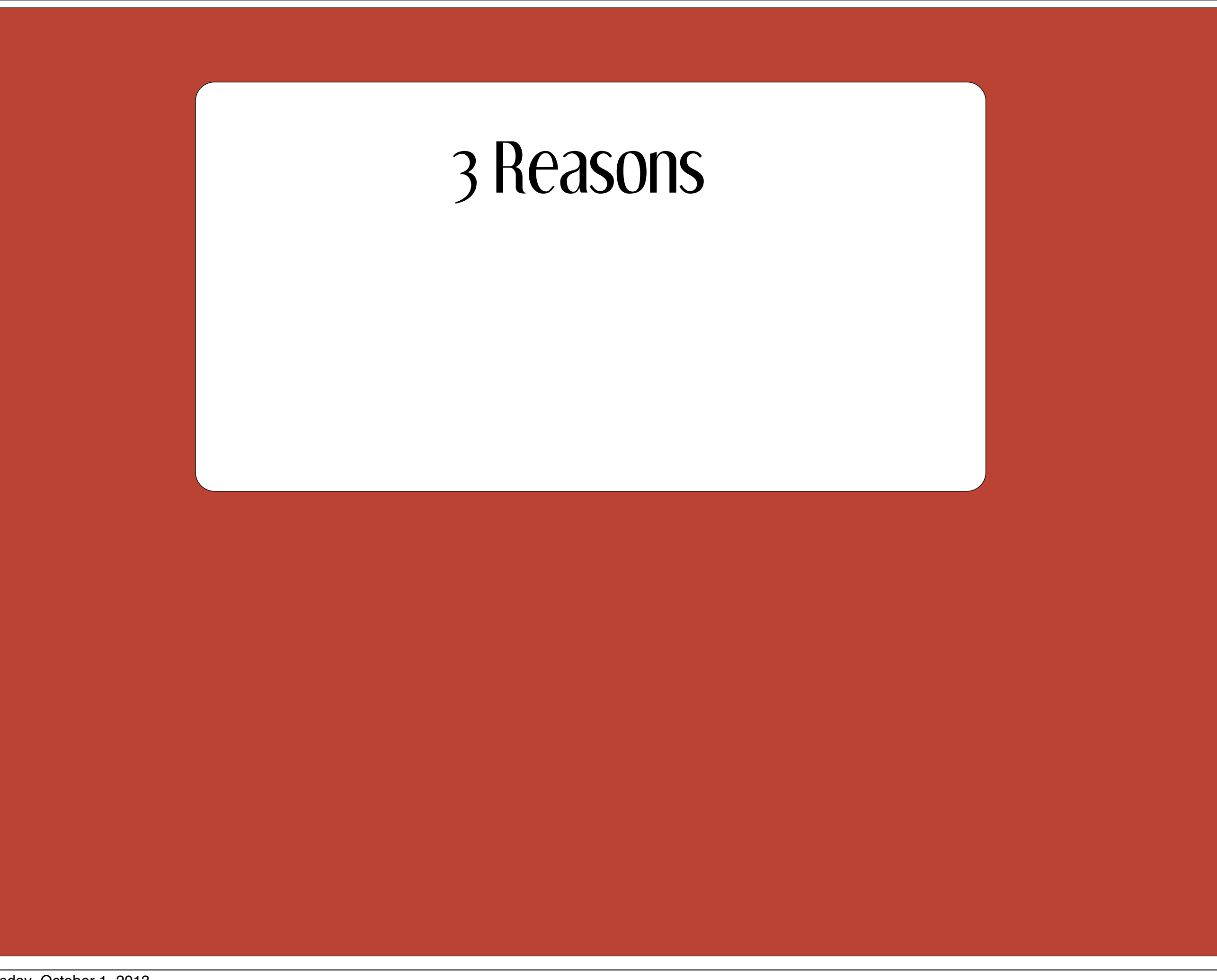

#### Lots of little things ADD UP.

#### Other systems rely on your info.

Mind Tools make magic.

#### Mind Tools make magic.

#### Clear intention setting

#### **Mindfulness**

Reference info

Reference info

Digital files

Reference info

Digital files

Hardcopy files

Reference info

Digital files

Hardcopy files

Reference info

OP (thoughts out of place)

Digital files

Hardcopy files

Reference info

OP (thoughts out of place)

Digital files

Lists

Hardcopy files

Reference info

TOOP (thoughts out of place)

Digital files

Lists

Hardcopy files

Specialty apps

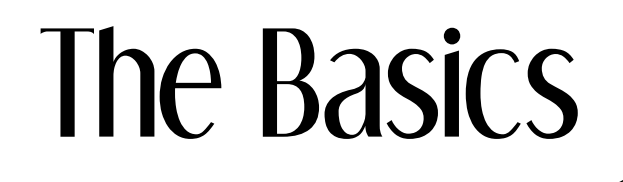

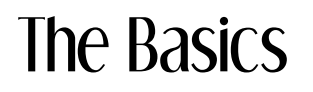

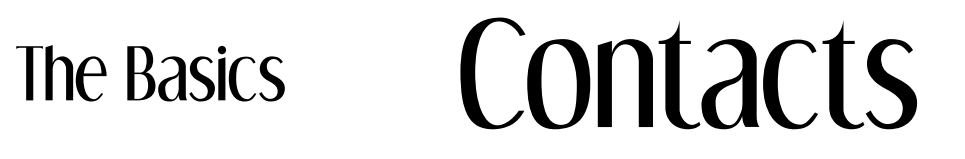

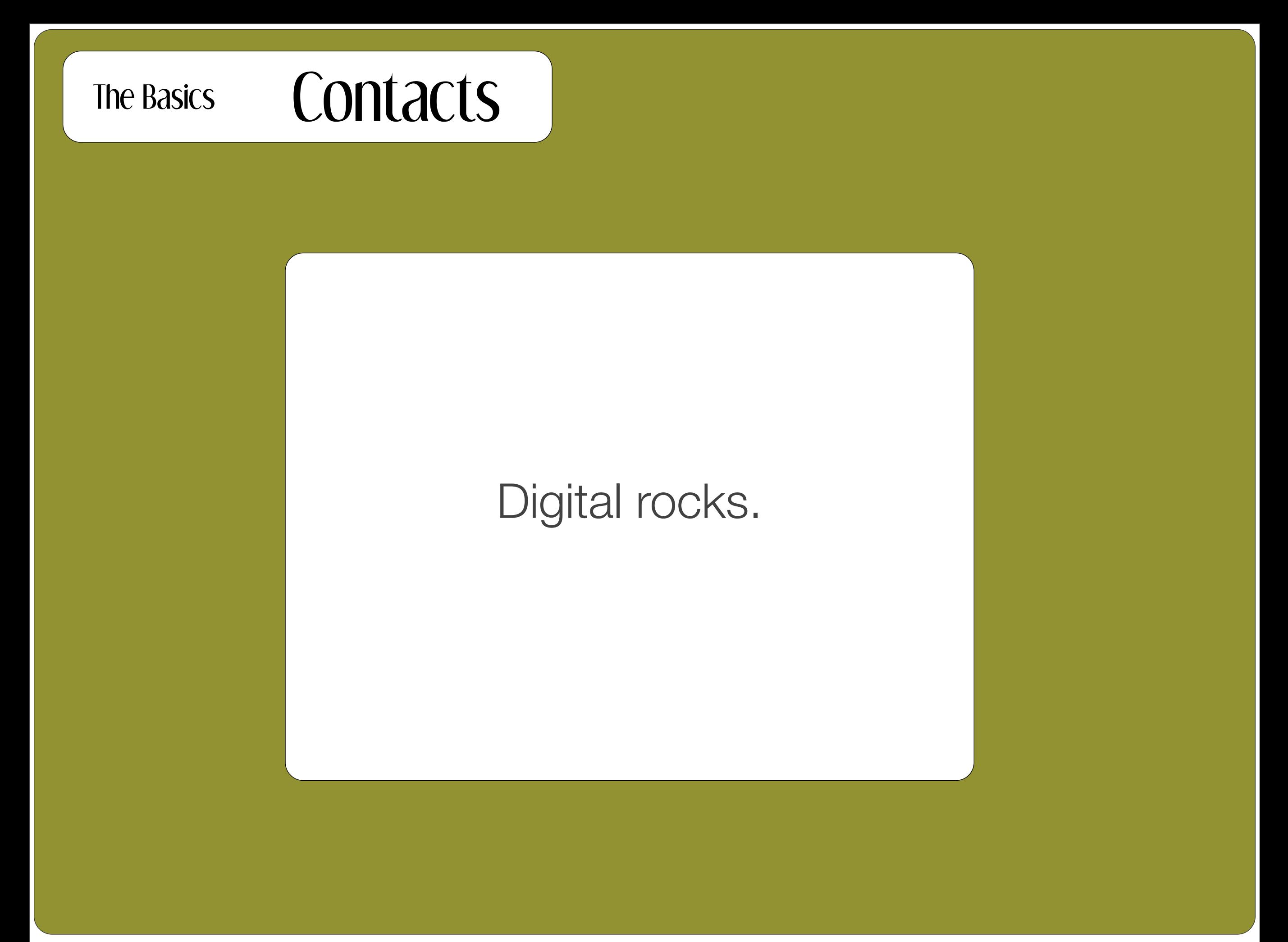

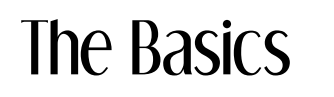

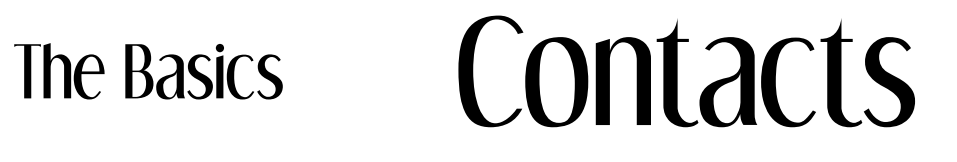

1. Enter phone area codes.

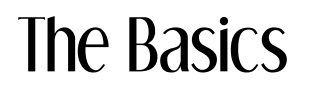

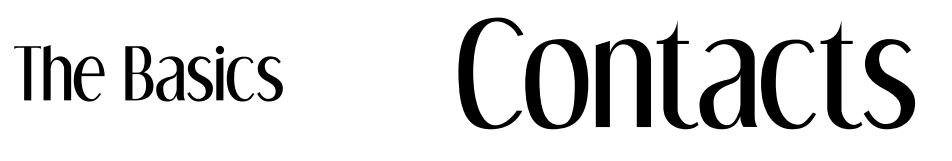

- 1. Enter phone area codes.
- 2. Use the other fields: birthdays, partner's and kids' names.

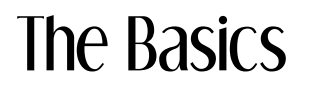

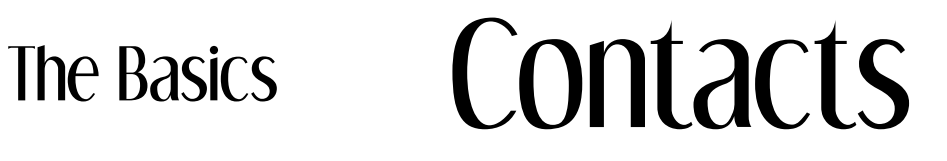

1. Enter phone area codes.

2. Use the other fields: birthdays, partner's and kids' names.

3. Use the Notes section: keywords, directions, home care notes.

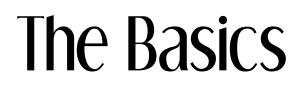

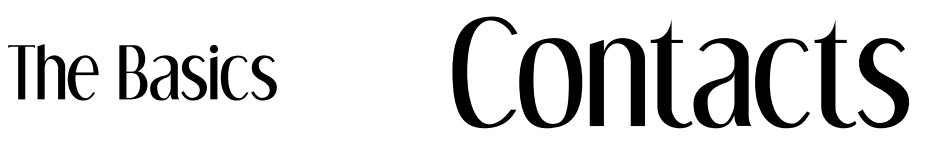

1. Enter phone area codes.

2. Use the other fields: birthdays, partner's and kids' names.

3. Use the Notes section: keywords, directions, home care notes.

4. Know how to search and/or create Smart Folders.

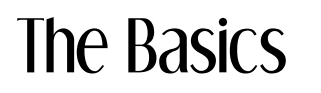

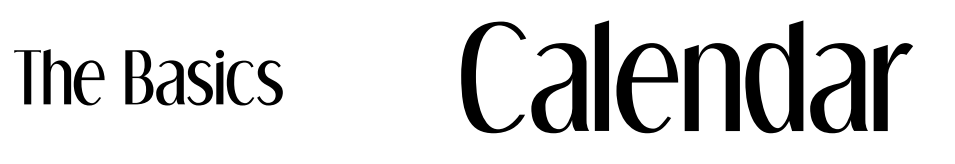

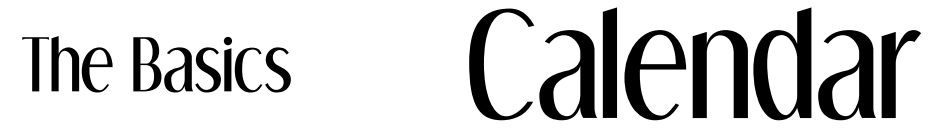

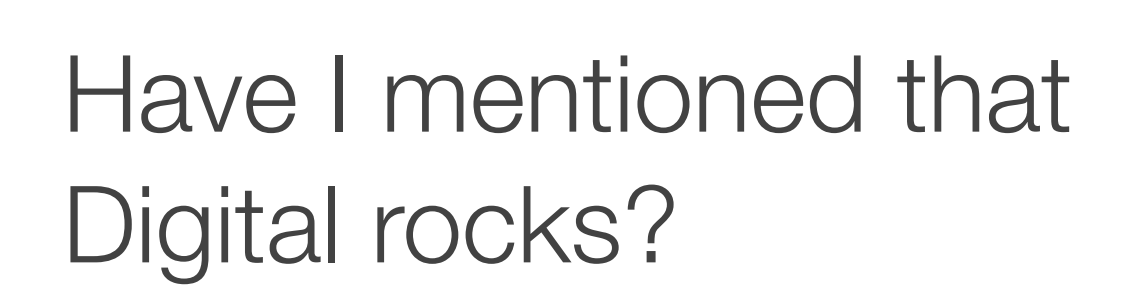

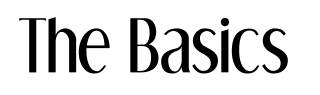

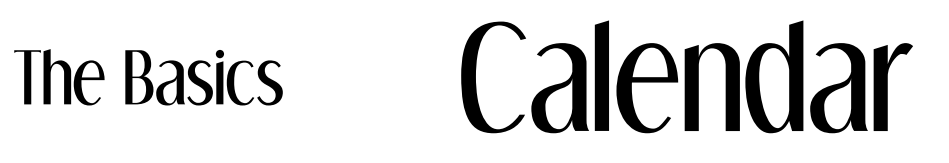

1. Google Cal is something of the center of the Universe.

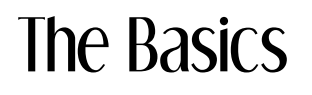

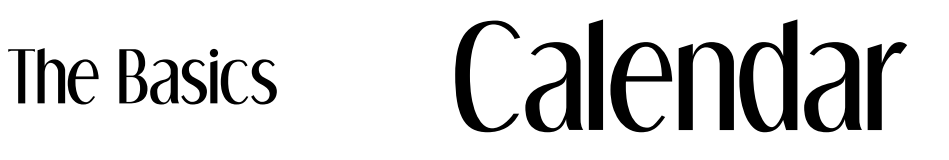

1. Google Cal is something of the center of the Universe.

2. Have one cal dedicated to Your Scheduled appointments and enter them ALL.

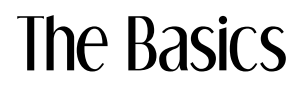

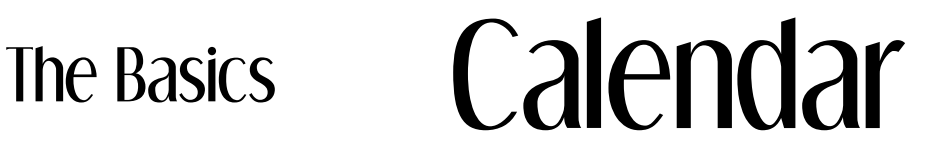

1. Google Cal is something of the center of the Universe.

2. Have one cal dedicated to Your Scheduled appointments and enter them ALL.

3. Use the Notes section: things you want to remember to take, class call-in details, driving directions/address if it's not going in your Address Book.

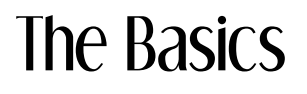

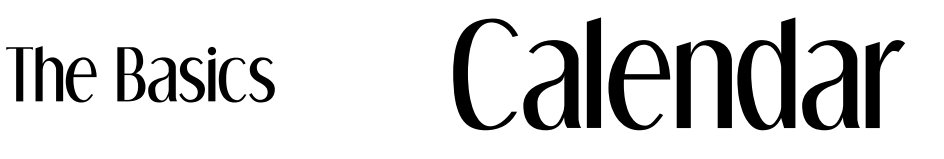

1. Google Cal is something of the center of the Universe.

2. Have one cal dedicated to Your Scheduled appointments and enter them ALL.

3. Use the Notes section: things you want to remember to take, class call-in details, driving directions/address if it's not going in your Address Book.

4. Work off of the Week View.

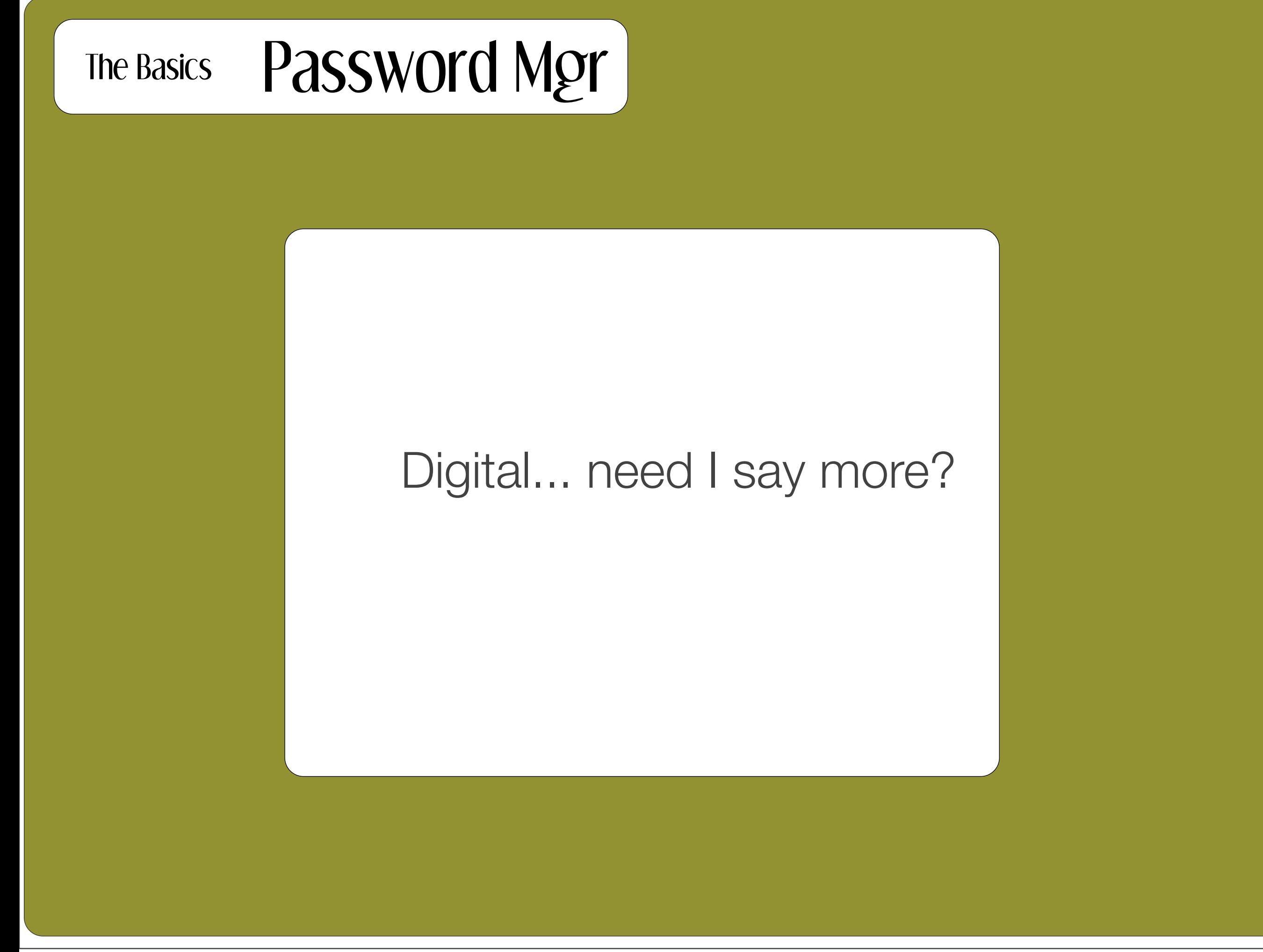

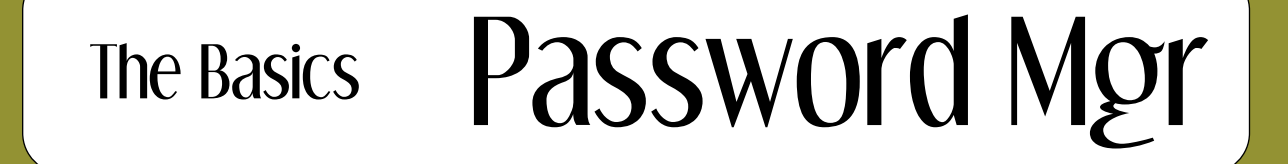

## By browser, for example: Safari or Firefox

or Cross-platform & cross-browser: 1Password

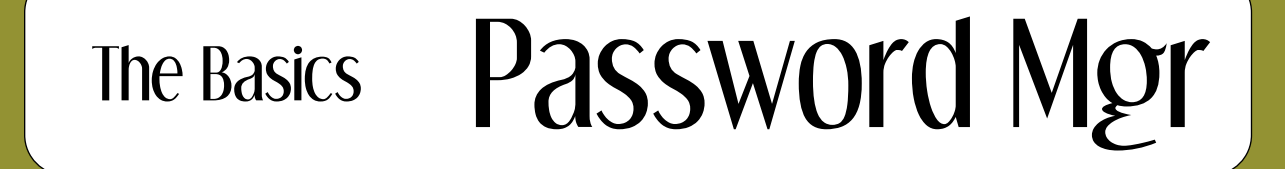

## The most Important thing: **Strong Master Password**

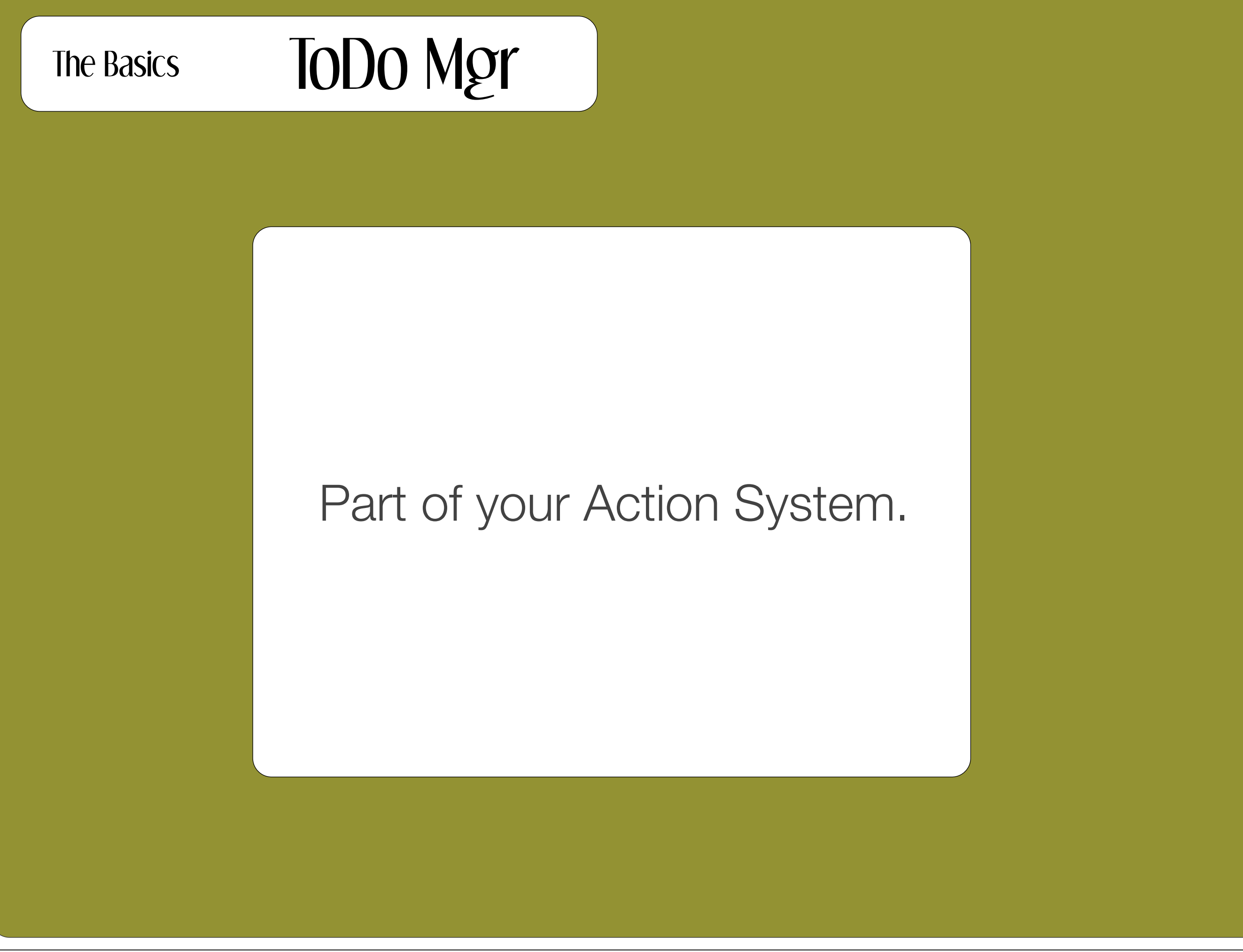

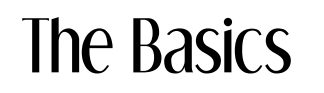

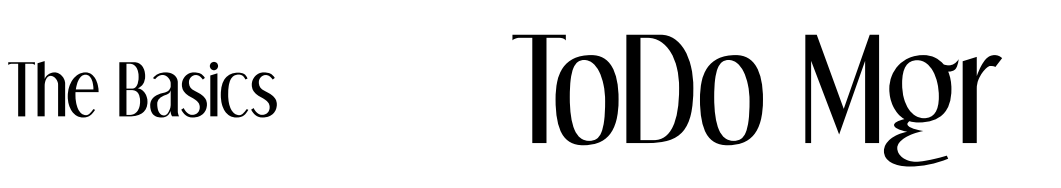

### For now, one (1) place to park the things you need to do.

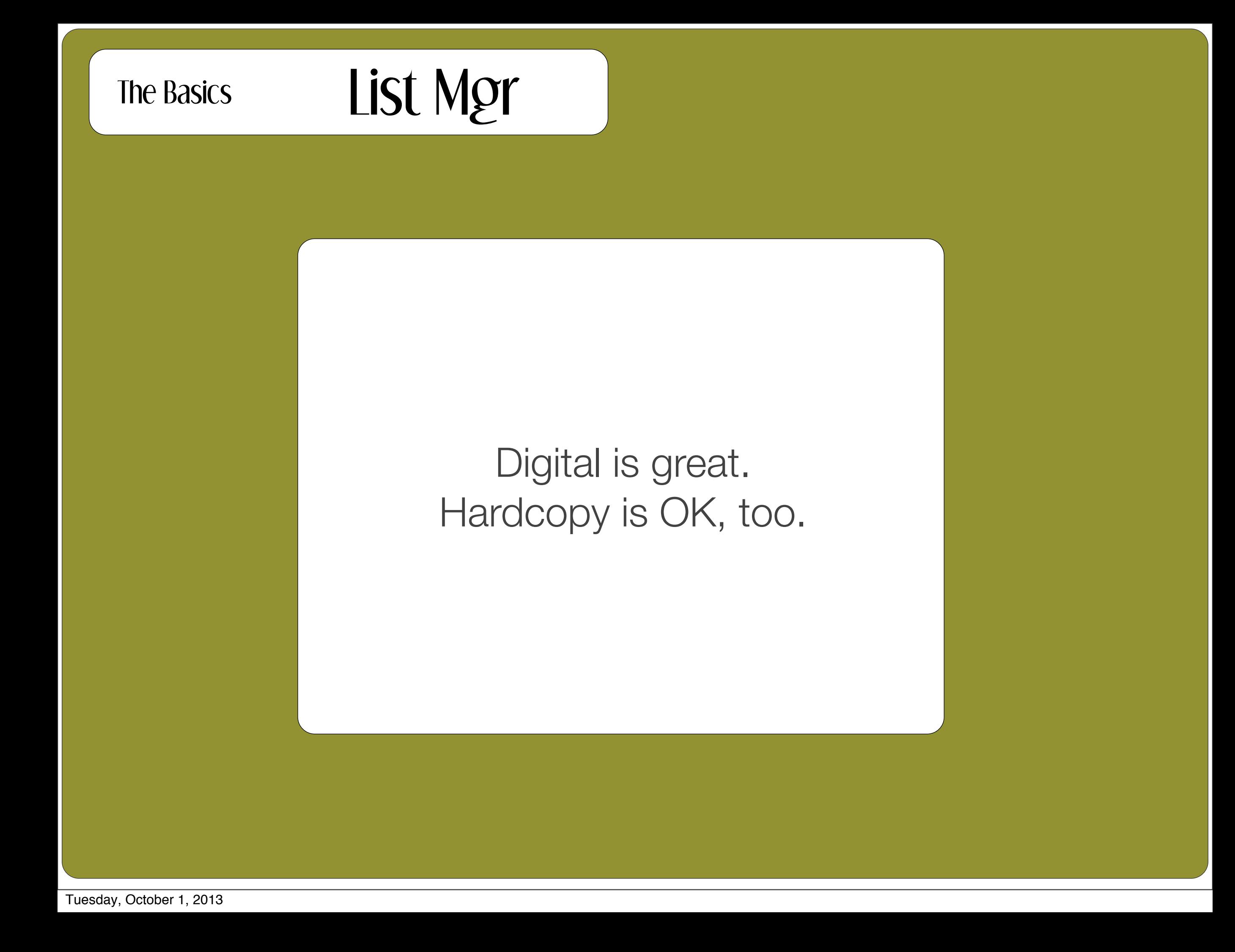

# The Basics List Mgr

#### Tips for Evernote

- 1. Track online research results by "clipping" entire websites.
- 2. Create text notes for lists you want to access offline.
- 3. Forward emails to your Evernote account.
- 4. Share Grocery List with partner who's at the store.

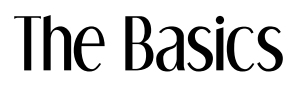

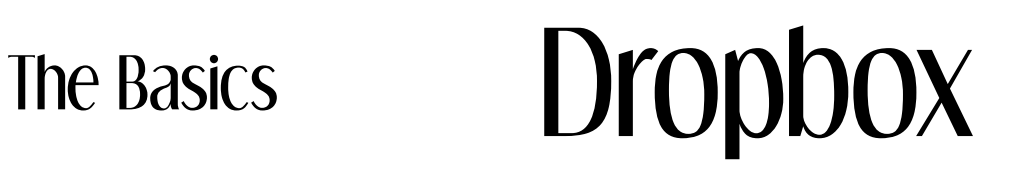

#### General

- 1. Acts like a drive, takes any file type.
- 2. Programs open on your computer.
- 3. Share folders with someone else.
- 4. Accessible offline.
- 5. 2GB free storage.

# The Basics Google Drive

#### General

1. Google file types (limited)

- 2. Work on files in Google's editor.
- 3. Share folders/files with someone else.
- 4. Great for collaboration--mutliple people can work on same document.
- 5. Accessible offline only in Chrome.
- 6. Free storage.

# **The Mantra of 3**

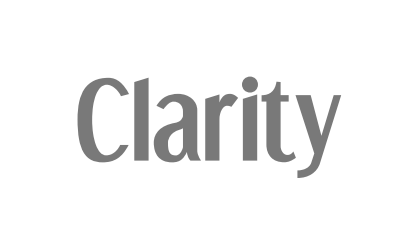

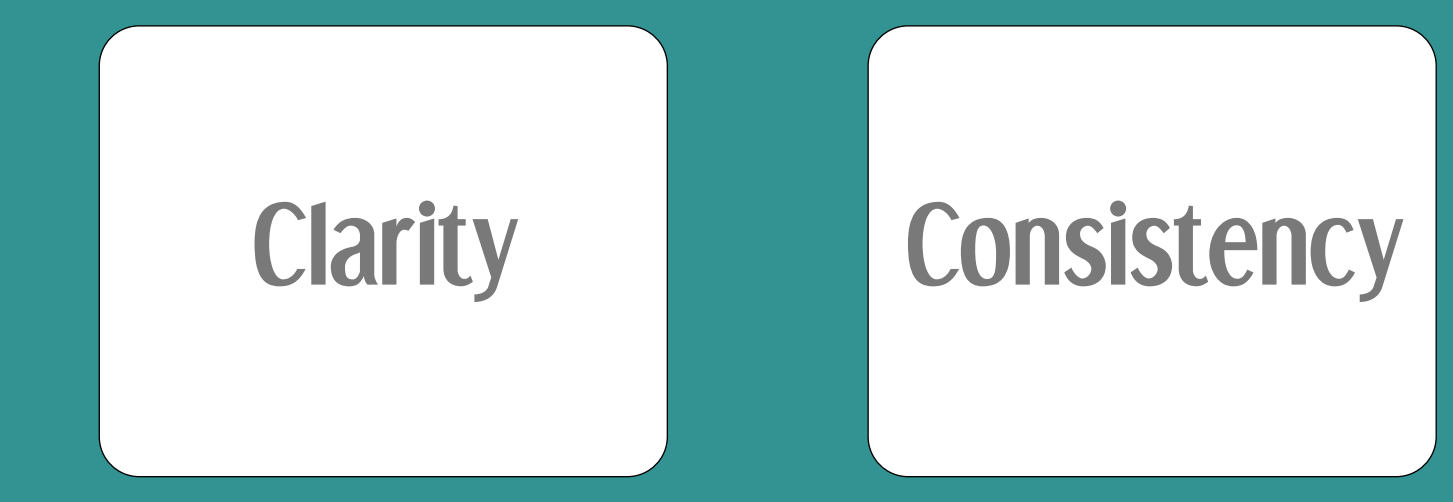

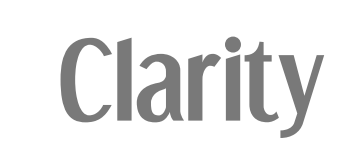

# Clarity **Consistency** Follow-

# **through**

# Scenarios

### File Organization

Categories, then Subjects, then File Titles

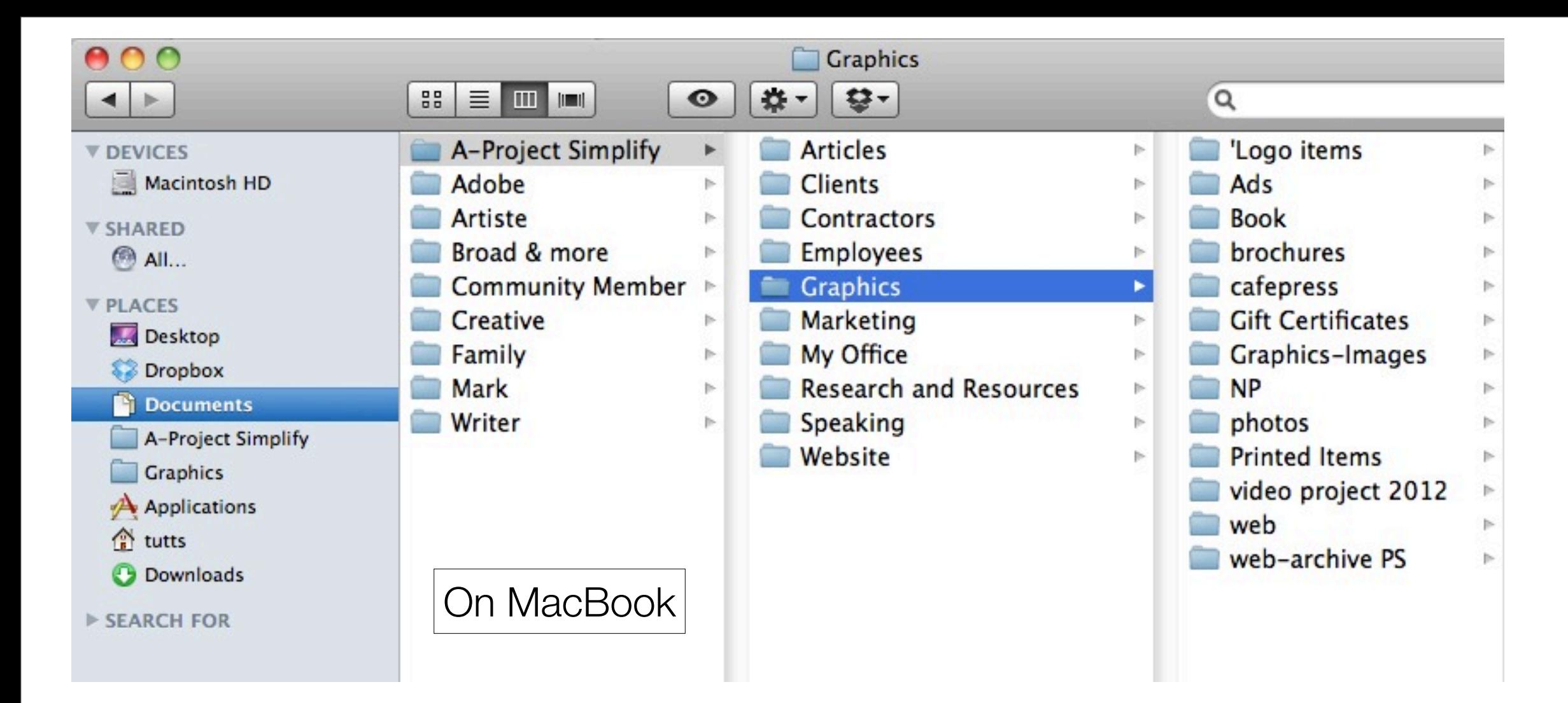

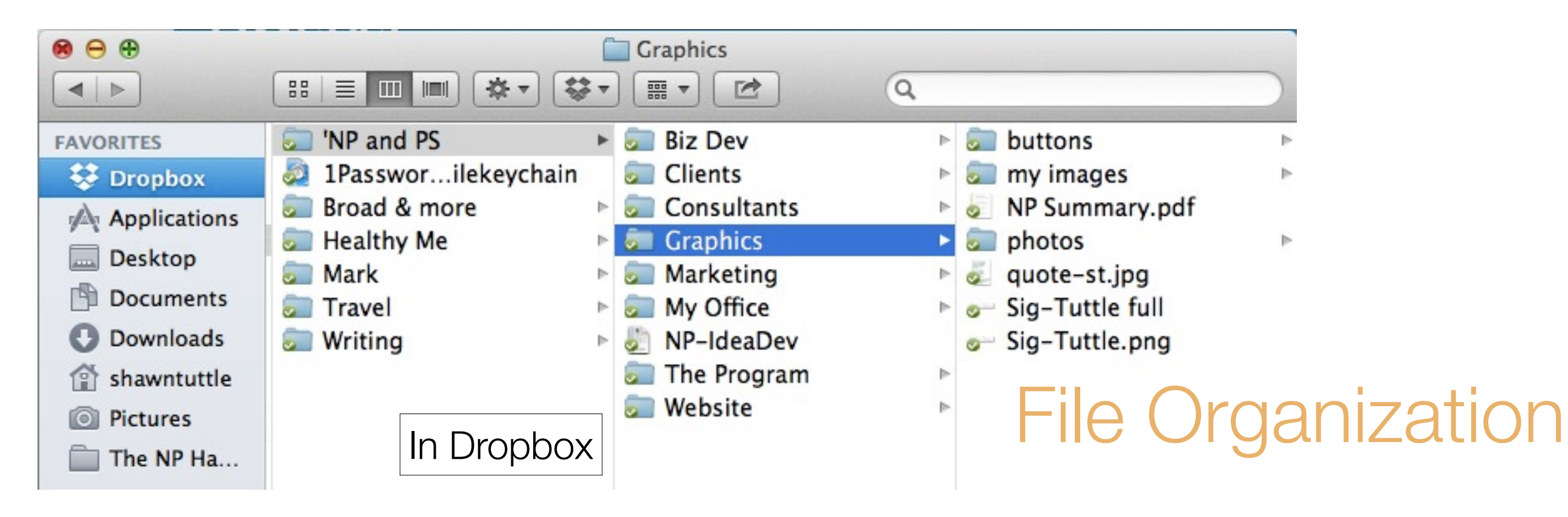

## Naming Conventions

#### Business\Clients\

 ` New Client template folder First-Last or Last-First A First-Last or Last-First B First-Last or Last-First C Z-Archive (past clients)

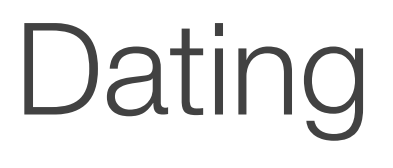

 $\mathbb{P}$ 

 $\triangleright$ 

Þ

 $\mathbb{R}$ 

þ.

þ.

Þ

Þ

Þ

 $\triangleright$ 

þ.

b.

Þ

þ.

Þ.

þ.

 $\triangleright$ 

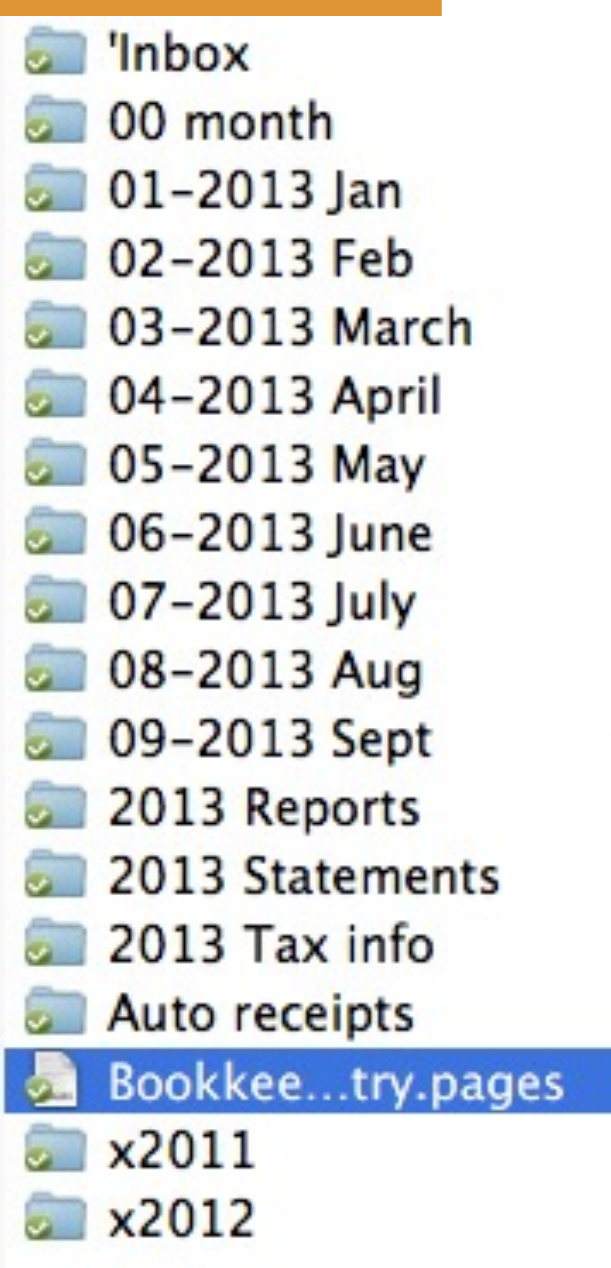

#### Dates  $= 2$  digit for month

otherwise 10 October comes after 1 January instead of 2 February

### Version Control

By version #: v1, v2, v3 By date: v08-14, v08-16

These are 2 options. There are others. Consistency is the key.

### Labeling

## Even if you think it's entirely obvious, label it.

# **Systems Approach**

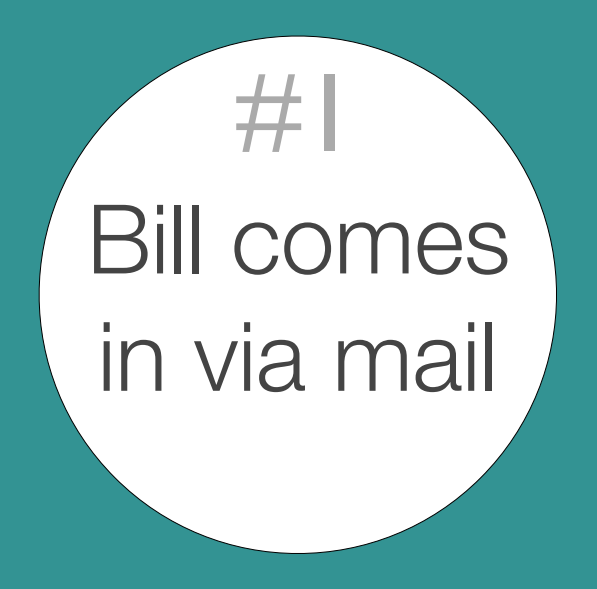

#### Pattern recognition.

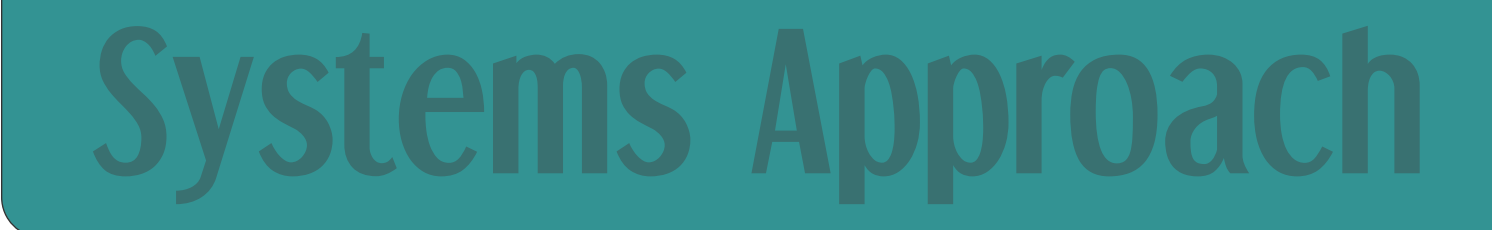

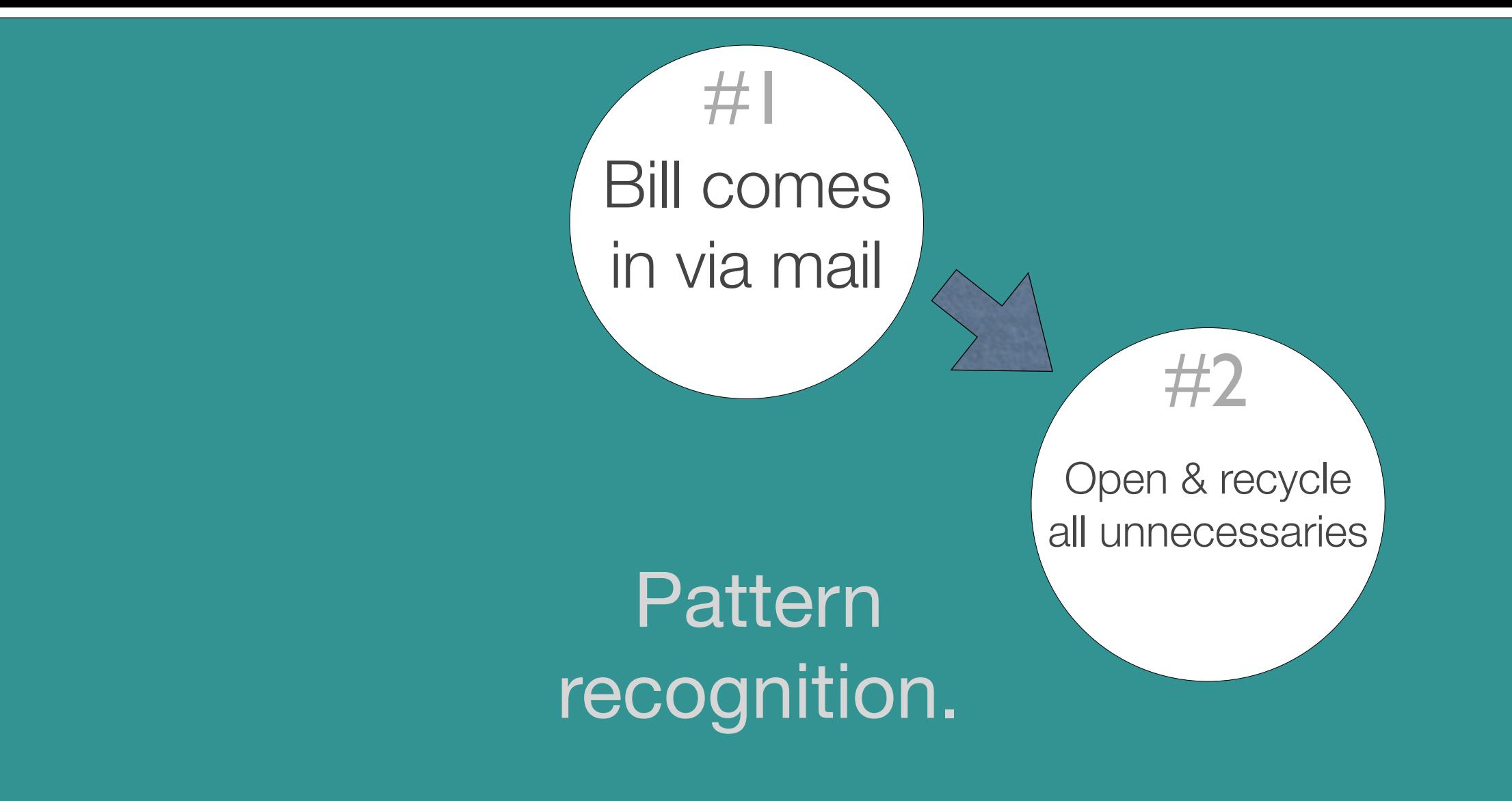

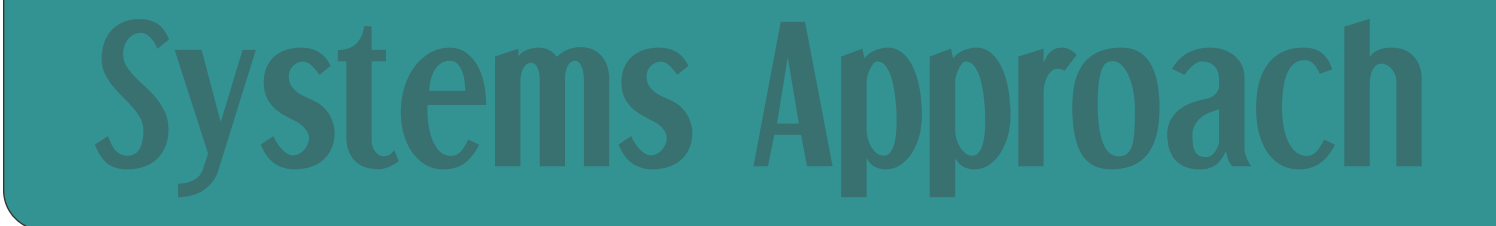

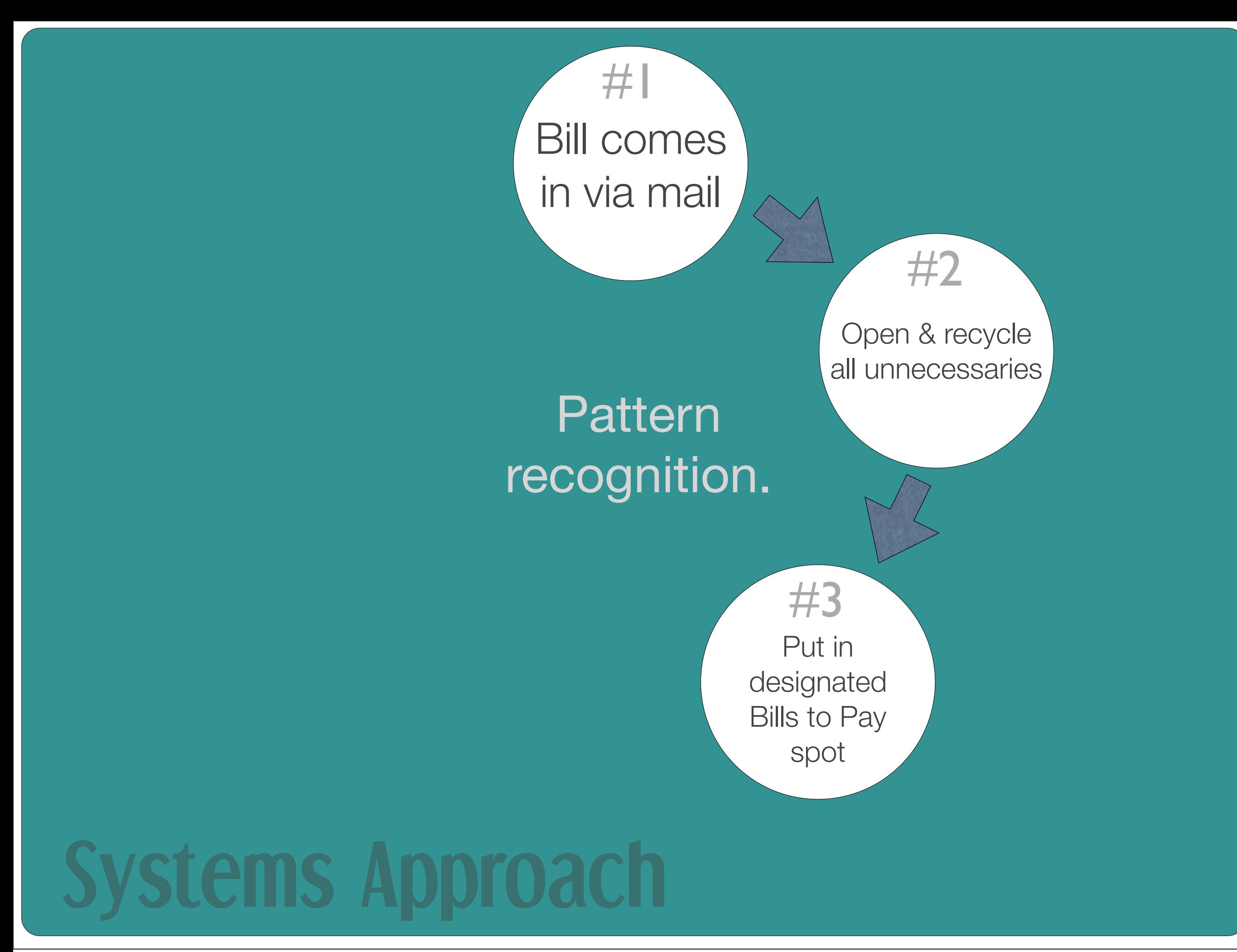

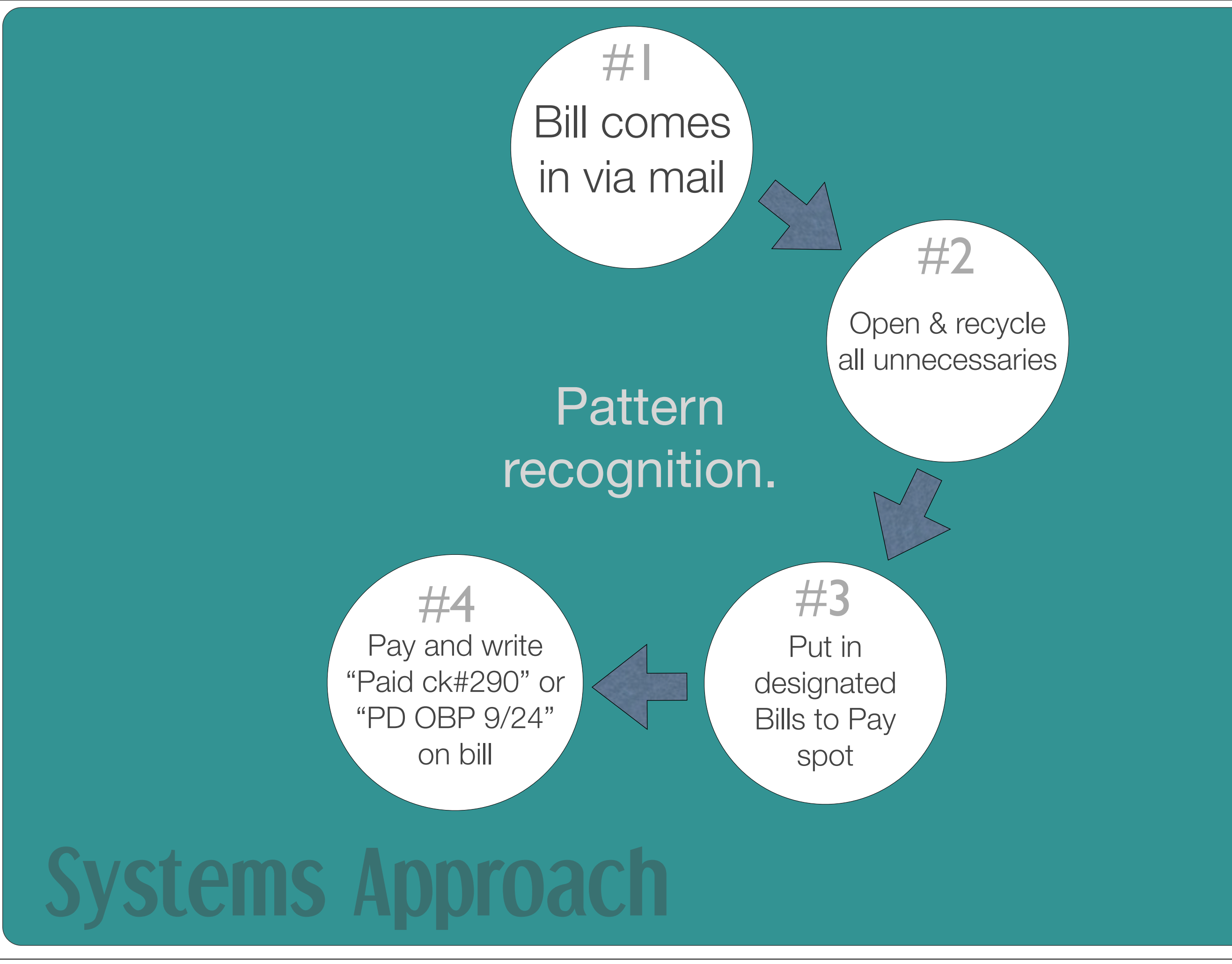

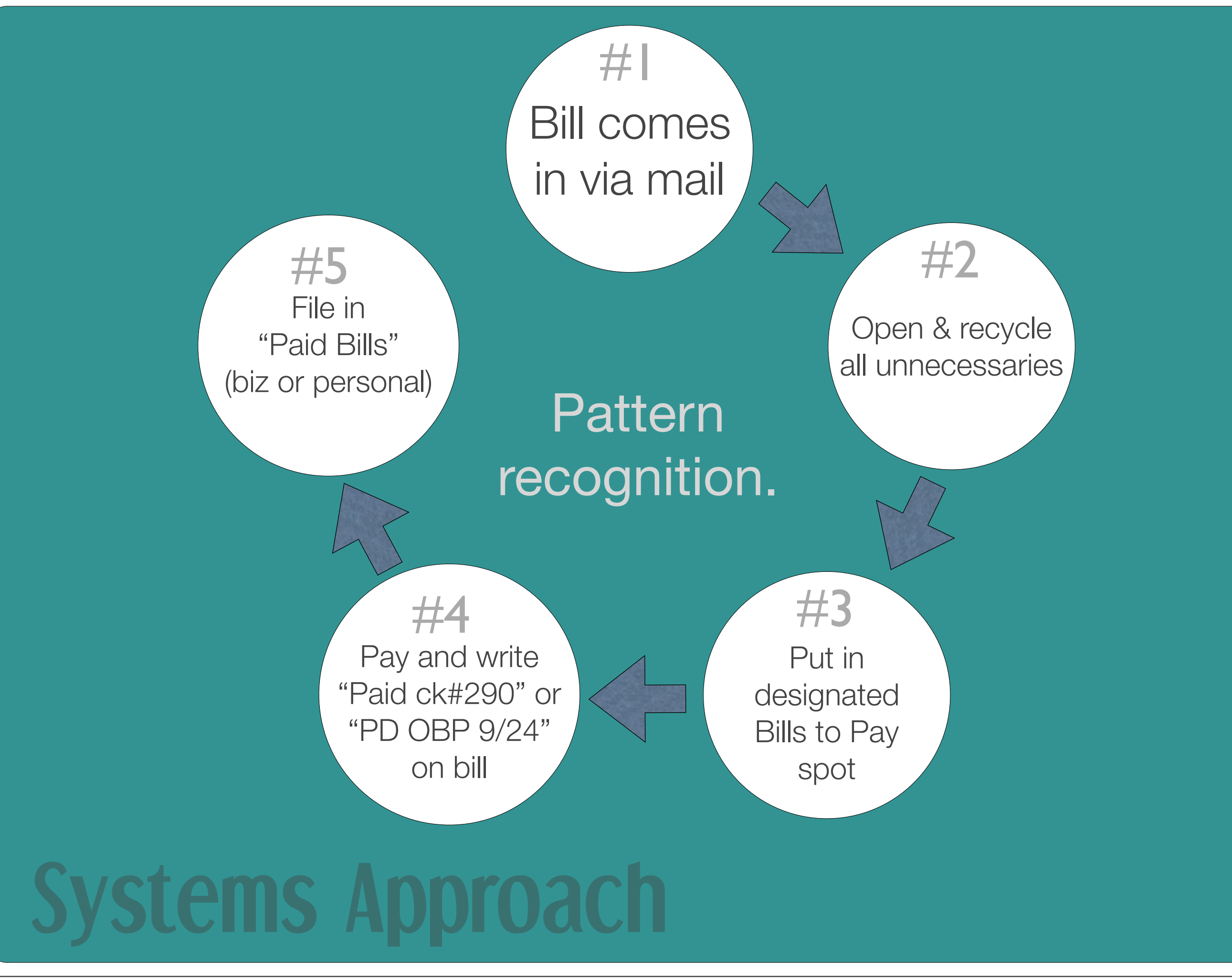

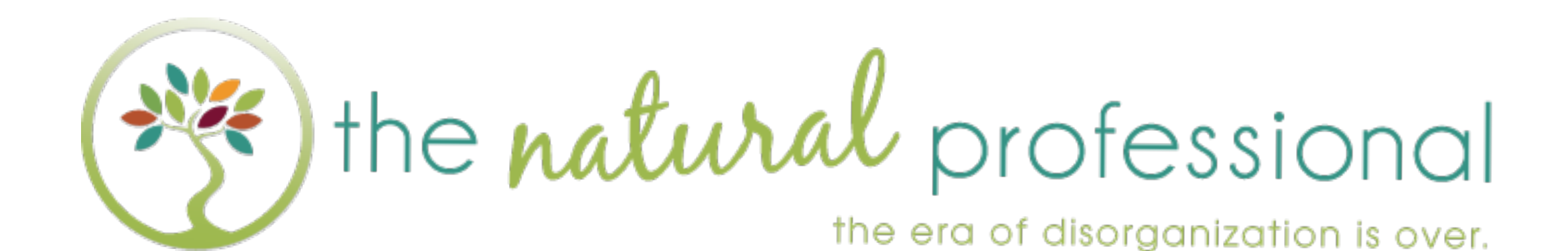

#### Resources at [www.NaturalProfessional.com/](http://www.NaturalProfessional.com)walktall